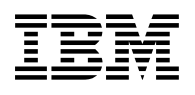

# **Program Directory for IBM Workload Scheduler for z/OS (English)**

Version 9.3.0

Program Number 5698-T08

for Use with z/OS

Document Date: June 2015

GI13-2248-02

 **Note** 

Before using this information and the product it supports, be sure to read the general information under 7.0, "Notices" on page 27.

A form for reader's comments appears at the back of this publication. When you send information to IBM, you grant IBM a nonexclusive right to use or distribute the information in any way it believes appropriate without incurring any obligation to you.

#### © **Copyright International Business Machines Corporation 1991, 2015.**

Note to U.S. Government Users — Documentation related to restricted rights — Use, duplication or disclosure is subject to restrictions set forth in GSA ADP Schedule Contract with IBM Corp.

# **Contents**

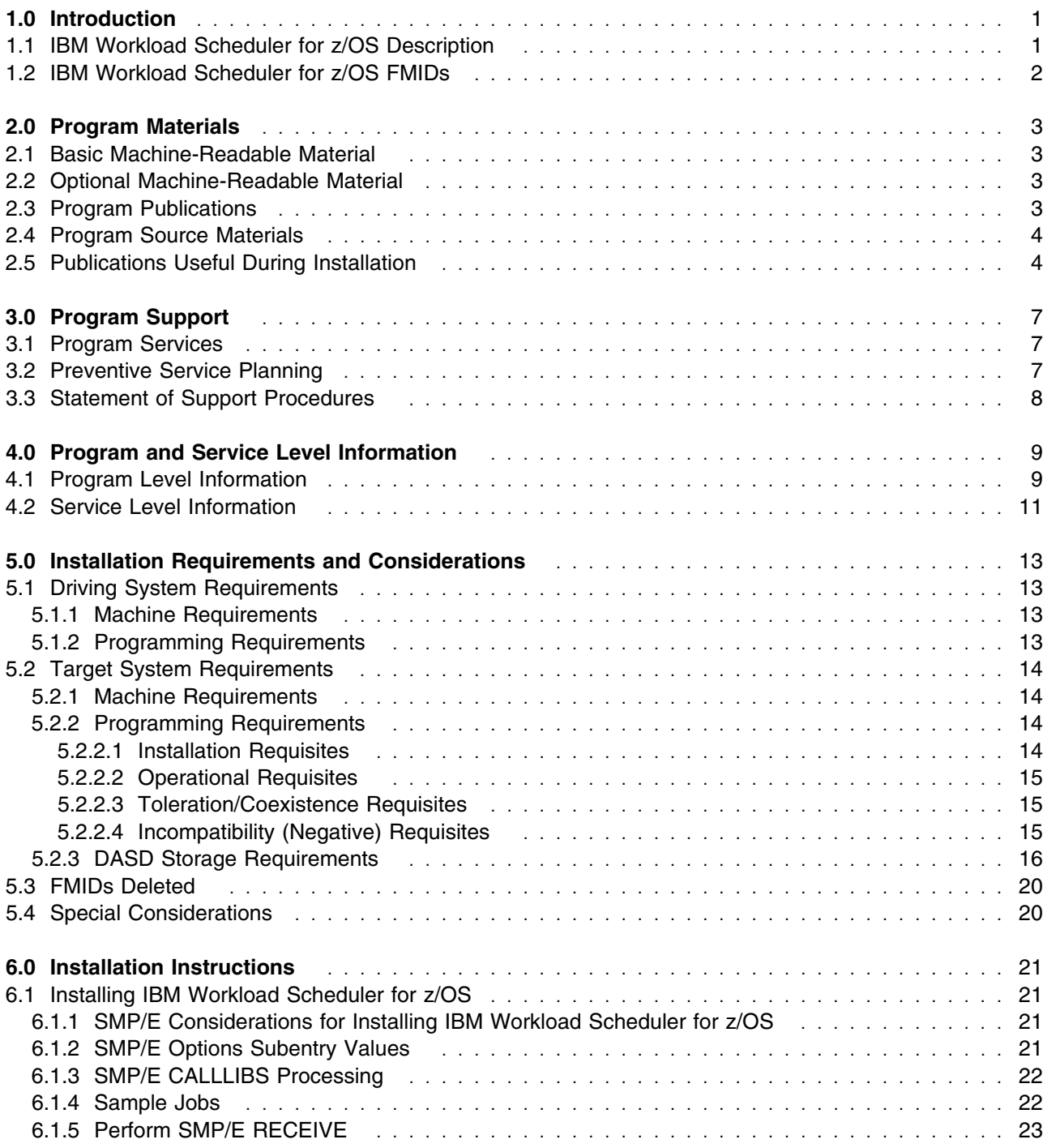

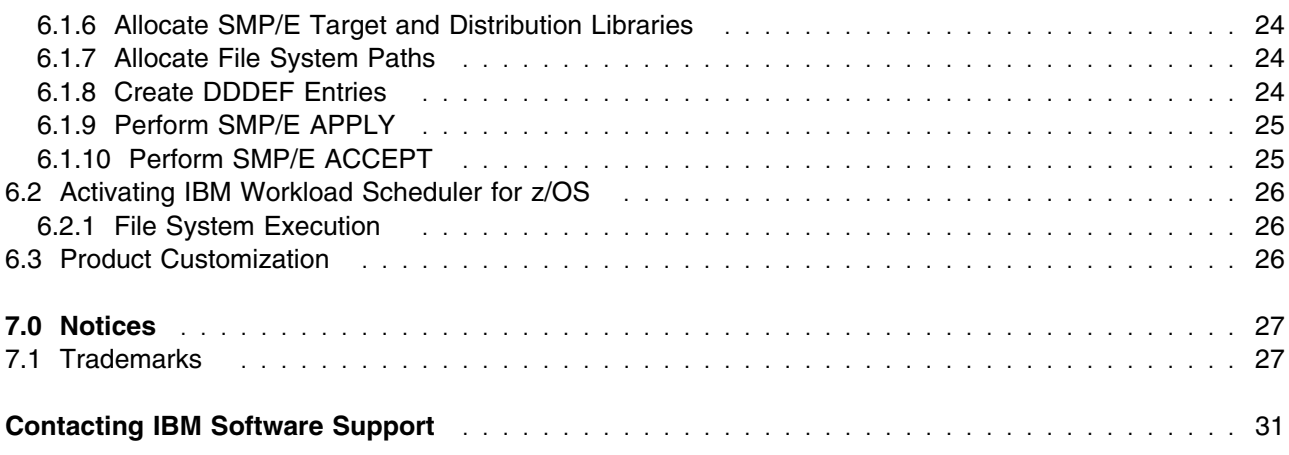

# **Figures**

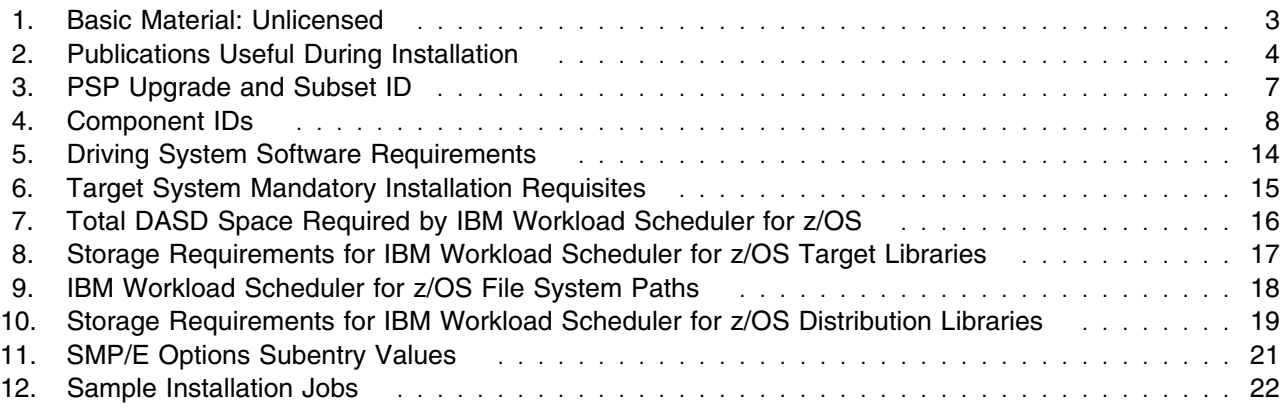

# **1.0 Introduction**

This program directory is intended for system programmers who are responsible for program installation and maintenance. It contains information about the material and procedures associated with the installation of IBM Workload Scheduler for z/OS. This publication refers to IBM Workload Scheduler for z/OS as IBM Workload Scheduler for z/OS.

The Program Directory contains the following sections:

- 2.0, "Program Materials" on page 3 identifies the basic program materials and documentation for IBM Workload Scheduler for z/OS.
- 3.0, "Program Support" on page 7 describes the IBM support available for IBM Workload Scheduler for z/OS.
- 4.0, "Program and Service Level Information" on page 9 lists the APARs (program level) and PTFs (service level) that have been incorporated into IBM Workload Scheduler for z/OS.
- 5.0, "Installation Requirements and Considerations" on page 13 identifies the resources and considerations that are required for installing and using IBM Workload Scheduler for z/OS.
- 6.0, "Installation Instructions" on page 21 provides detailed installation instructions for IBM Workload Scheduler for z/OS. It also describes the procedures for activating the functions of IBM Workload Scheduler for z/OS, or refers to appropriate publications.

Before installing IBM Workload Scheduler for z/OS, read the *CBPDO Memo To Users* and the *CBPDO Memo To Users Extension* that are supplied with this program in softcopy format and this program directory; then keep them for future reference. Section 3.2, "Preventive Service Planning" on page 7 tells you how to find any updates to the information and procedures in this program directory.

IBM Workload Scheduler for z/OS is supplied in a Custom-Built Product Delivery Offering (CBPDO, 5751-CS3). The program directory that is provided in softcopy format on the CBPDO tape is identical to the hardcopy format if one was included with your order. All service and HOLDDATA for IBM Workload Scheduler for z/OS are included on the CBPDO tape.

Do not use this program directory if you install IBM Workload Scheduler for z/OS with a SystemPac or ServerPac. When you use one of those offerings, use the jobs and documentation supplied with the offering. The offering will point you to specific sections of this program directory as needed.

#### **1.1 IBM Workload Scheduler for z/OS Description**

IBM Workload Scheduler for z/OS is a program for enterprise-wide production workload scheduling. It enables you to plan, schedule, and track the workload, not only on z/OS platforms, but also in a distributed environment.

This program directory is intended for the system programmer responsible for program installation and

maintenance. It contains information concerning the material and procedures associated with the installation of IBM Workload Scheduler for z/OS. You should read all of this program directory before installing the program and then keep it for future reference.

This program directory should be used when installing the English language version of the IBM Workload Scheduler for z/OS base function together with one (or more) additional IBM Workload Scheduler for z/OS features.

If you are installing the English language as additional language, then there are steps that you need to skip during the installation.

## **1.2 IBM Workload Scheduler for z/OS FMIDs**

IBM Workload Scheduler for z/OS consists of the following FMIDs:

 HWSZ930 JWSZ932 JWSZ93B JWSZ933 JWSZ934

# **2.0 Program Materials**

An IBM program is identified by a program number. The program number for IBM Workload Scheduler for z/OS is 5698-T08.

Basic Machine-Readable Materials are materials that are supplied under the base license and are required for the use of the product.

The program announcement material describes the features supported by IBM Workload Scheduler for z/OS. Ask your IBM representative for this information if you have not already received a copy.

#### **2.1 Basic Machine-Readable Material**

The distribution medium for this program is physical media or downloadable files. This program is in SMP/E RELFILE format and is installed by using SMP/E. See 6.0, "Installation Instructions" on page 21 for more information about how to install the program.

You can find information about the physical media for the basic machine-readable materials for IBM Workload Scheduler for z/OS in the *CBPDO Memo To Users Extension*.

#### **2.2 Optional Machine-Readable Material**

No optional machine-readable materials are provided for IBM Workload Scheduler for z/OS.

#### **2.3 Program Publications**

The following sections identify the basic publications for IBM Workload Scheduler for z/OS.

Figure 1 identifies the basic unlicensed publications for IBM Workload Scheduler for z/OS. Those that are in softcopy format publications can be obtained from the IBM Publications Center website at http://www.ibm.com/shop/publications/order/.

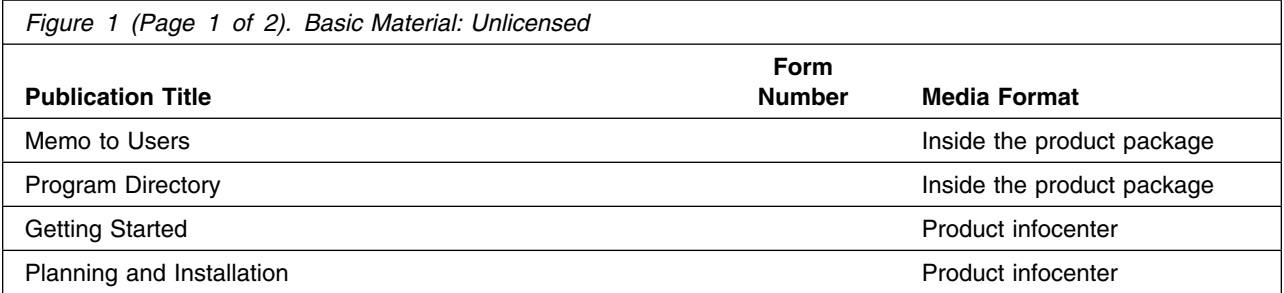

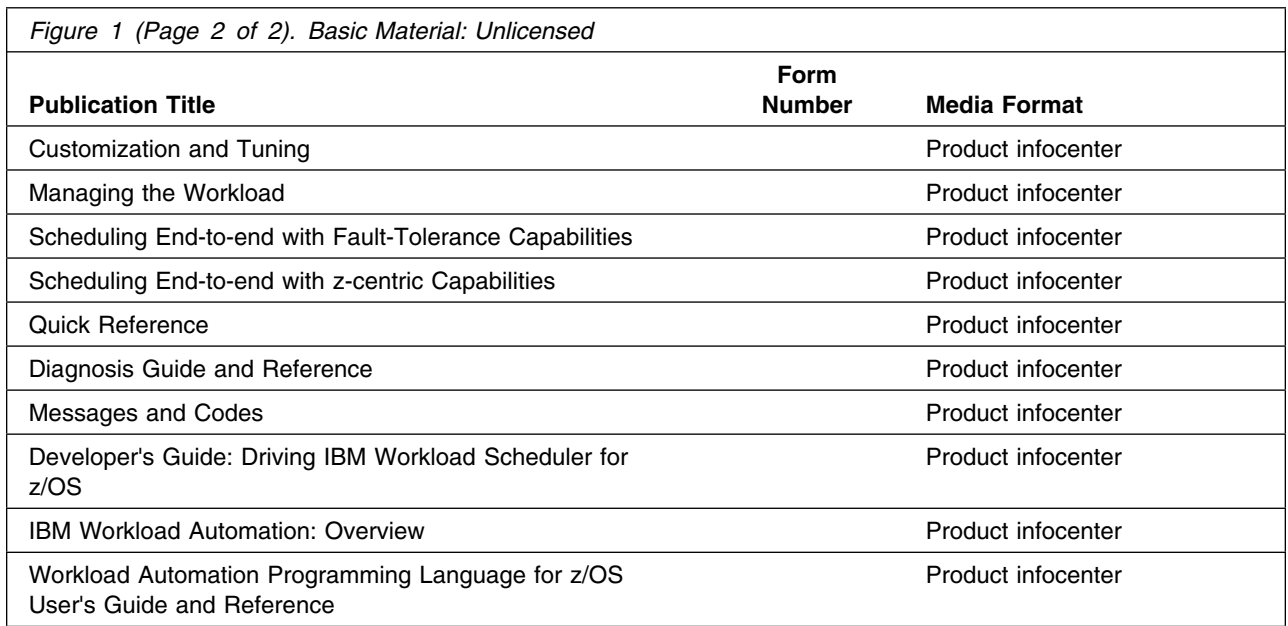

The IBM Workload Scheduler for z/OS product manuals and other IBM product documentation can be found at the IBM Knowledge Center url listed below:

http://www.ibm.com/support/knowledgecenter/

## **2.4 Program Source Materials**

No program source materials or viewable program listings are provided for IBM Workload Scheduler for z/OS.

## **2.5 Publications Useful During Installation**

You might want to use the publications listed in Figure 2 during the installation of IBM Workload Scheduler for z/OS.

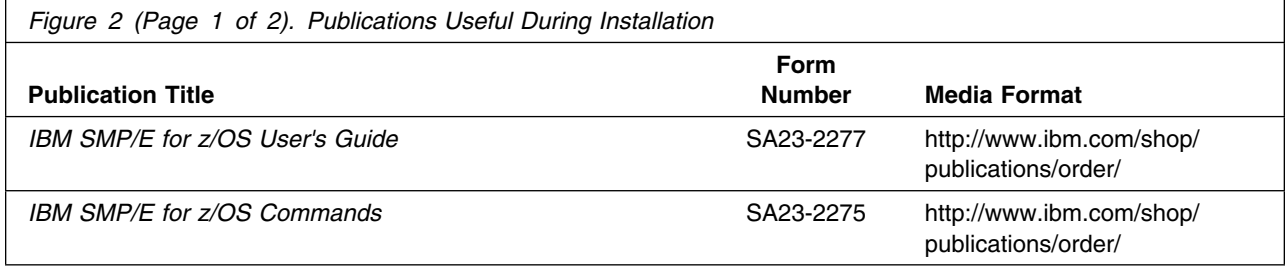

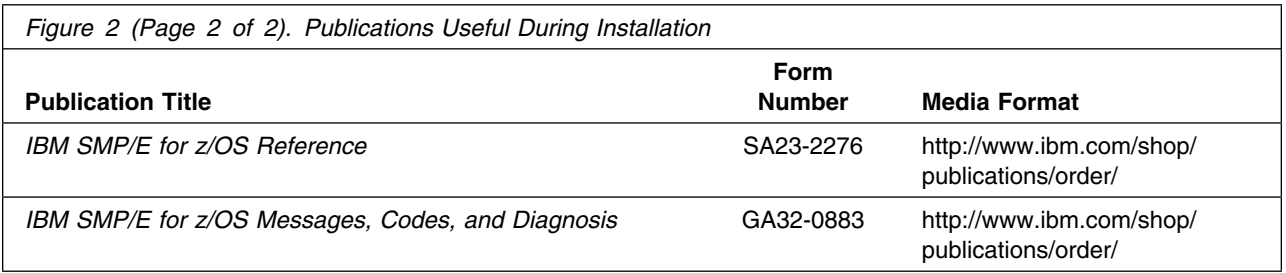

IBM Workload Scheduler for z/OS Program Directory

# **3.0 Program Support**

This section describes the IBM support available for IBM Workload Scheduler for z/OS.

#### **3.1 Program Services**

Contact your IBM representative for specific information about available program services.

#### **3.2 Preventive Service Planning**

Before you install IBM Workload Scheduler for z/OS, make sure that you have reviewed the current Preventive Service Planning (PSP) information. Review the PSP Bucket for General Information, Installation Documentation, and the Cross Product Dependencies sections.

If you obtained IBM Workload Scheduler for z/OS as part of a CBPDO, HOLDDATA is included.

If the CBPDO for IBM Workload Scheduler for z/OS is older than two weeks by the time you install the product materials, you can obtain the latest PSP Bucket information by going to the following website:

http://www14.software.ibm.com/webapp/set2/psearch/search?domain=psp

You can also use S/390 SoftwareXcel or contact the IBM Support Center to obtain the latest PSP Bucket information.

For program support, access the Software Support Website at http://www-01.ibm.com/software/support/.

PSP Buckets are identified by UPGRADEs, which specify product levels; and SUBSETs, which specify the FMIDs for a product level. The UPGRADE and SUBSET values for IBM Workload Scheduler for z/OS are included in Figure 3.

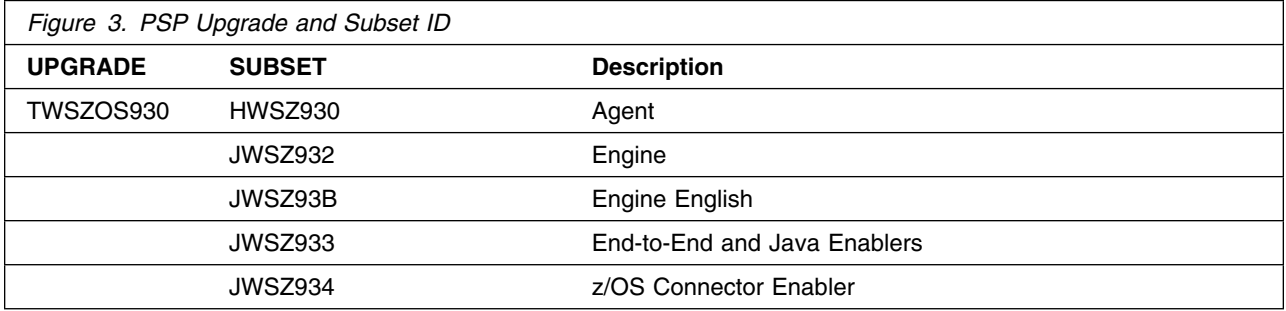

## **3.3 Statement of Support Procedures**

Report any problems which you feel might be an error in the product materials to your IBM Support Center. You may be asked to gather and submit additional diagnostics to assist the IBM Support Center in their analysis.

Figure 4 on page 8 identifies the component IDs (COMPID) for IBM Workload Scheduler for z/OS.

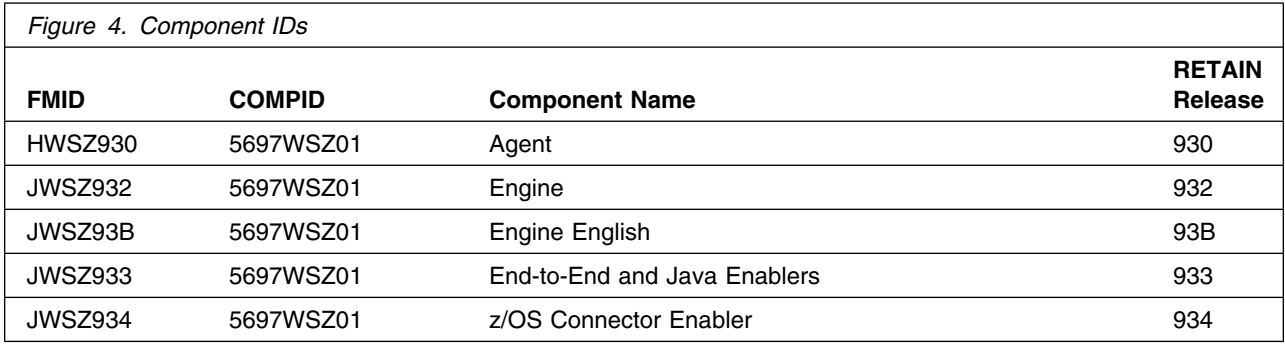

## **4.0 Program and Service Level Information**

This section identifies the program and relevant service levels of IBM Workload Scheduler for z/OS. The program level refers to the APAR fixes that have been incorporated into the program. The service level refers to the PTFs that have been incorporated into the program.

#### **4.1 Program Level Information**

The following APAR fixes against previous releases of IBM Workload Scheduler for z/OS have been incorporated into this release. They are listed by FMID.

- FMID HWSZ930

PI11149 PI13014 PI13896 PI14422 PI14515 PI16782 PI17857 PI18207 PI18316 PI20562 PI21214 PI22055 PI22144 PI24904 PI24927 PI24933 PI25105 PI25287 PI26094 PI26372 PI26806 PI27052 PI27854 PI28024 PI28025 PI28027 PI28035 PI28087 PI31362 PI31769 PI34075

PI33841 PI34263 PI35560 PM74598 PM77745

- FMID JWSZ932

PI10989 PI11149 PI11634 PI12069 PI13362 PI13382 PI13759 PI13894 PI13896 PI14837 PI15382 PI15834 PI16479 PI16782 PI17291 PI17349 PI17712 PI17857 PI18207 PI19352 PI19518 PI20077 PI20562 PI22035 PI22055 PI23344 PI24119 PI24940 PI25107 PI26094 PI25323 PI25887 PI26372 PI26895 PI27037 PI27509 PI27896 PI28027

- PI30423 PI31023 PI31362 PI33037 PI34075 PM74598 PM77745
- FMID JWSZ93B
	- PI11149 PI11379 PI13896 PI28035 PI32287
- FMID JWSZ934

PI11149

## **4.2 Service Level Information**

No PTFs against this release of IBM Workload Scheduler for z/OS have been incorporated into the product package.

Frequently check the IBM Workload Scheduler for z/OS PSP Bucket for HIPER and SPECIAL attention PTFs against all FMIDs that you must install.

12 IBM Workload Scheduler for z/OS Program Directory

# **5.0 Installation Requirements and Considerations**

The following sections identify the system requirements for installing and activating IBM Workload Scheduler for z/OS. The following terminology is used:

- *Driving system*: the system on which SMP/E is executed to install the program.

The program might have specific operating system or product level requirements for using processes, such as binder or assembly utilities during the installation.

- *Target system*: the system on which the program is configured and run.

The program might have specific product level requirements, such as needing access to the library of another product for link-edits. These requirements, either mandatory or optional, might directly affect the element during the installation or in its basic or enhanced operation.

In many cases, you can use a system as both a driving system and a target system. However, you can make a separate IPL-able clone of the running system to use as a target system. The clone must include copies of all system libraries that SMP/E updates, copies of the SMP/E CSI data sets that describe the system libraries, and your PARMLIB and PROCLIB.

Use separate driving and target systems in the following situations:

- When you install a new level of a product that is already installed, the new level of the product will replace the old one. By installing the new level onto a separate target system, you can test the new level and keep the old one in production at the same time.
- When you install a product that shares libraries or load modules with other products, the installation can disrupt the other products. By installing the product onto a separate target system, you can assess these impacts without disrupting your production system.

### **5.1 Driving System Requirements**

This section describes the environment of the driving system required to install IBM Workload Scheduler for z/OS.

#### **5.1.1 Machine Requirements**

The driving system can run in any hardware environment that supports the required software.

#### **5.1.2 Programming Requirements**

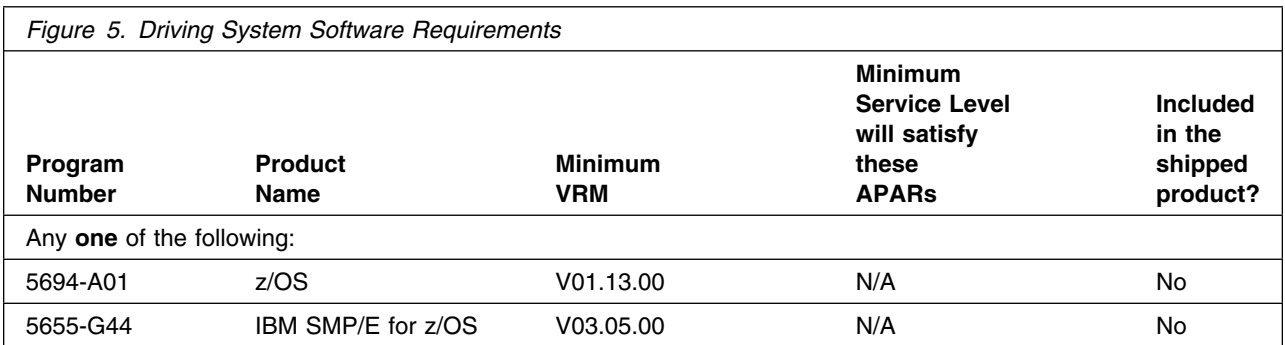

**Note:** SMP/E is a requirement for Installation and is an element of z/OS but can also be ordered as a separate product, 5655-G44, minimally V03.05.00.

**Note:** Installation might require migration to new z/OS releases to be service supported. See http://www-03.ibm.com/systems/z/os/zos/support/zos\_eos\_dates.html.

#### **5.2 Target System Requirements**

This section describes the environment of the target system required to install and use IBM Workload Scheduler for z/OS.

IBM Workload Scheduler for z/OS installs in the z/OS (Z038) SREL.

#### **5.2.1 Machine Requirements**

The target system can run in any hardware environment that supports the required software.

### **5.2.2 Programming Requirements**

**5.2.2.1 Installation Requisites:** Installation requisites identify products that are required and *must* be present on the system or products that are not required but *should* be present on the system for the successful installation of this product.

Mandatory installation requisites identify products that are required on the system for the successful installation of this product. These products are specified as PREs or REQs.

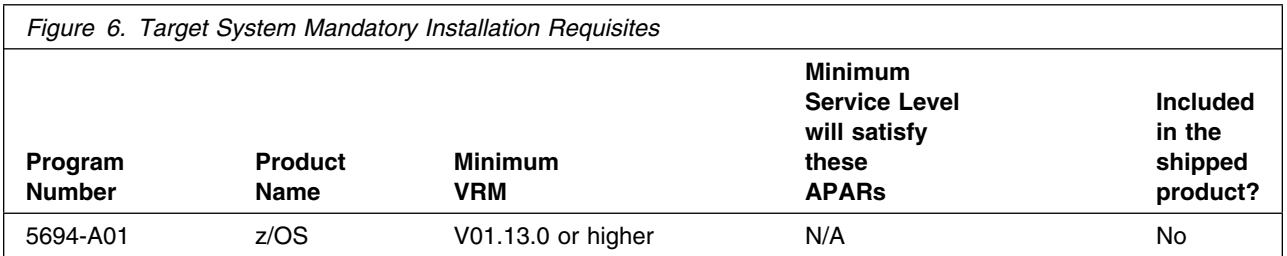

**Note:** Installation might require migration to new z/OS releases to be service supported. See http://www-03.ibm.com/systems/z/os/zos/support/zos\_eos\_dates.html.

Conditional installation requisites identify products that are *not* required for successful installation of this product but can resolve such things as certain warning messages at installation time. These products are specified as IF REQs.

IBM Workload Scheduler for z/OS has no conditional installation requisites.

**5.2.2.2 Operational Requisites:** Operational requisites are products that are required and *must* be present on the system or products that are not required but *should* be present on the system for this product to operate all or part of its functions.

Mandatory operational requisites identify products that are required for this product to operate its basic functions. These products are specified as PREs or REQs.

IBM Workload Scheduler for z/OS has no mandatory operational requisites.

Conditional operational requisites identify products that are *not* required for this product to operate its basic functions but are required at run time for this product to operate specific functions. These products are specified as IF REQs.

IBM Workload Scheduler for z/OS has no conditional operational requisites.

**5.2.2.3 Toleration/Coexistence Requisites:** Toleration/coexistence requisites identify products that must be present on sharing systems. These systems can be other systems in a multisystem environment (not necessarily sysplex), a shared DASD environment (such as test and production), or systems that reuse the same DASD environment at different time intervals.

IBM Workload Scheduler for z/OS has no toleration/coexistence requisites.

**5.2.2.4 Incompatibility (Negative) Requisites:** Negative requisites identify products that must *not* be installed on the same system as this product.

IBM Workload Scheduler for z/OS has no negative requisites.

#### **5.2.3 DASD Storage Requirements**

IBM Workload Scheduler for z/OS libraries can reside on all supported DASD types.

Figure 7 on page 16 lists the total space that is required for each type of library.

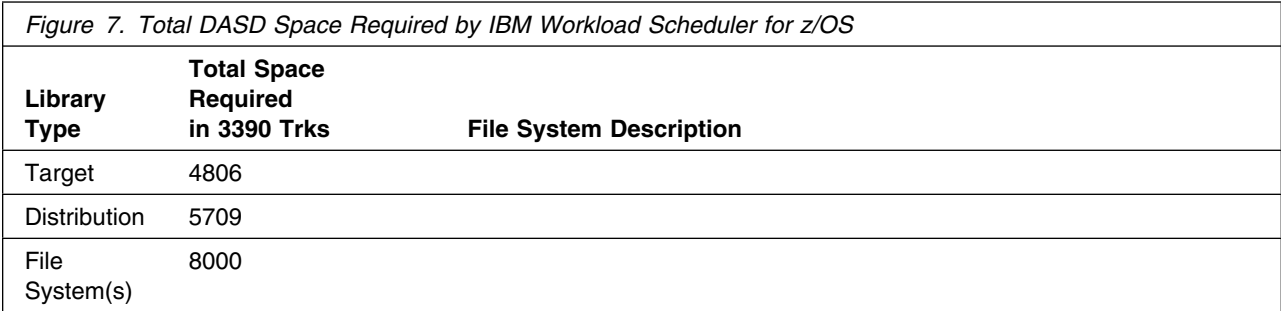

#### **Notes:**

- 1. For non-RECFM U data sets, IBM recommends using system-determined block sizes for efficient DASD utilization. For RECFM U data sets, IBM recommends using a block size of 32760, which is most efficient from the performance and DASD utilization perspective.
- 2. Abbreviations used for data set types are shown as follows.
	- **U** Unique data set, allocated by this product and used by only this product. This table provides all the required information to determine the correct storage for this data set. You do not need to refer to other tables or program directories for the data set size.
	- **S** Shared data set, allocated by this product and used by this product and other products. To determine the correct storage needed for this data set, add the storage size given in this table to those given in other tables (perhaps in other program directories). If the data set already exists, it must have enough free space to accommodate the storage size given in this table.
	- **E** Existing shared data set, used by this product and other products. This data set is *not* allocated by this product. To determine the correct storage for this data set, add the storage size given in this table to those given in other tables (perhaps in other program directories). If the data set already exists, it must have enough free space to accommodate the storage size given in this table.

If you currently have a previous release of this product installed in these libraries, the installation of this release will delete the old release and reclaim the space that was used by the old release and any service that had been installed. You can determine whether these libraries have enough space by deleting the old release with a dummy function, compressing the libraries, and comparing the space requirements with the free space in the libraries.

For more information about the names and sizes of the required data sets, see 6.1.6, "Allocate SMP/E Target and Distribution Libraries" on page 24.

3. Abbreviations used for the file system path type are as follows.

**N** New path, created by this product.

**16** IBM Workload Scheduler for z/OS Program Directory

- **X** Path created by this product, but might already exist from a previous release.
- **P** Previously existing path, created by another product.

4. All target and distribution libraries listed have the following attributes:

- The default name of the data set can be changed.
- The default block size of the data set can be changed.
- The data set can be merged with another data set that has equivalent characteristics.
- The data set can be either a PDS or a PDSE.
- 5. All target libraries listed have the following attributes:
	- These data sets can be SMS-managed, but they are not required to be SMS-managed.
	- These data sets are not required to reside on the IPL volume.
	- The values in the "Member Type" column are not necessarily the actual SMP/E element types that are identified in the SMPMCS.

6. All target libraries that are listed and contain load modules have the following attributes:

- These data sets can be in the LPA, but they are not required to be in the LPA.
- These data sets can be in the LNKLST.
- These data sets are not required to be APF-authorized.

The following figures describe the target and distribution libraries and file system paths required to install IBM Workload Scheduler for z/OS. The storage requirements of IBM Workload Scheduler for z/OS must be added to the storage required by other programs that have data in the same library or path.

**Note:** Use the data in these tables to determine which libraries can be merged into common data sets. In addition, since some ALIAS names may not be unique, ensure that no naming conflicts will be introduced before merging libraries.

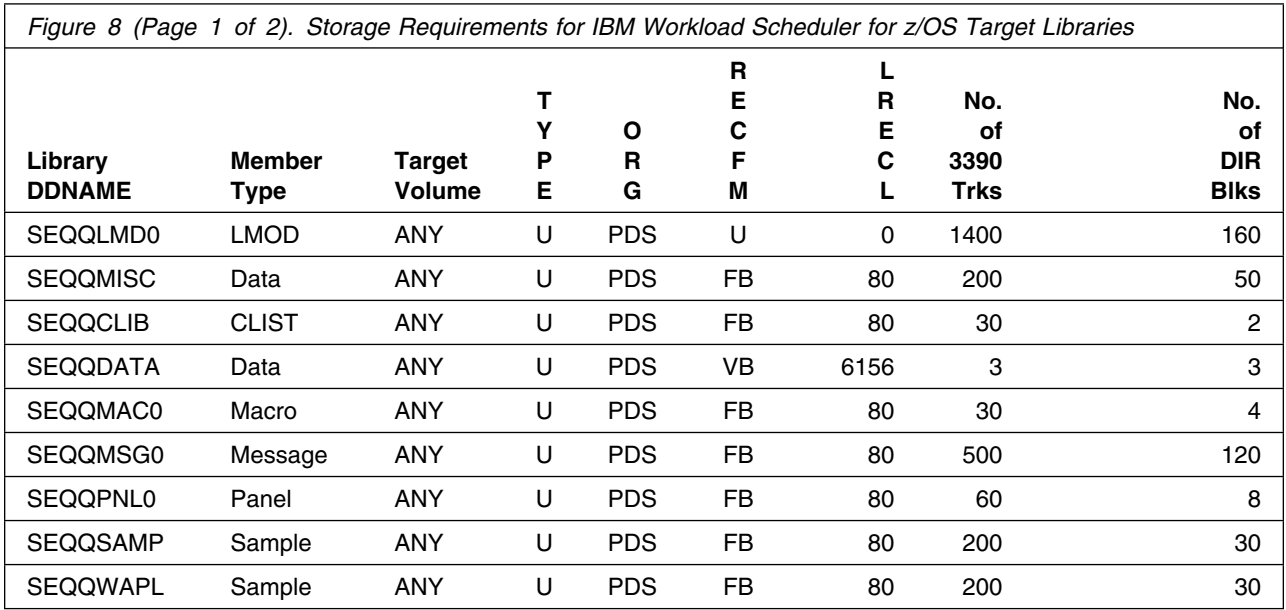

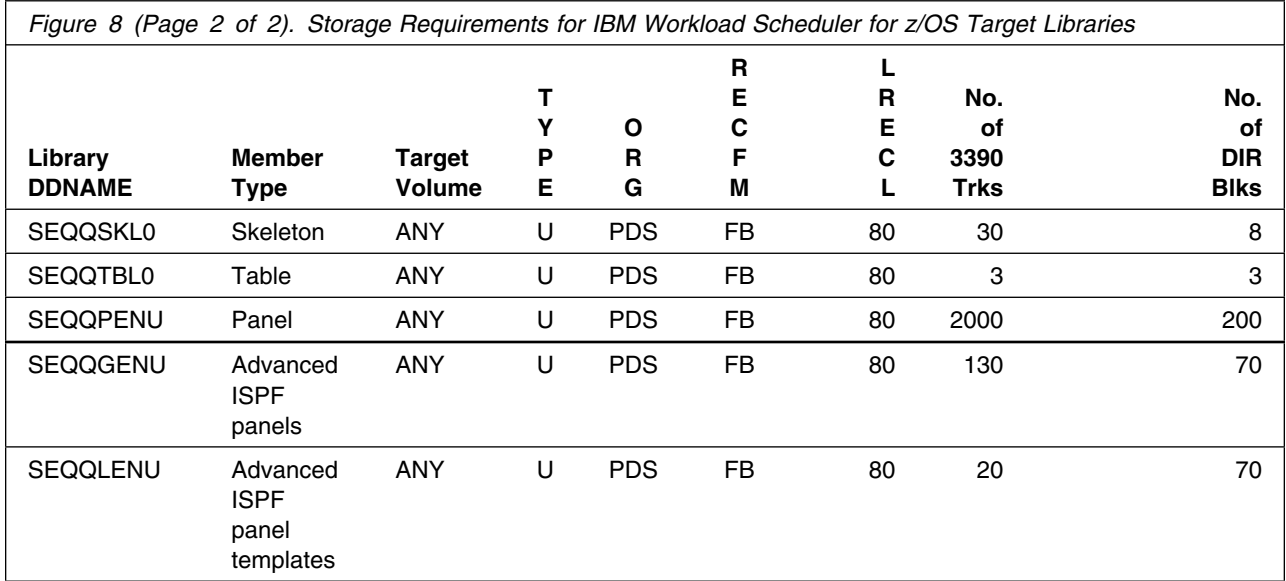

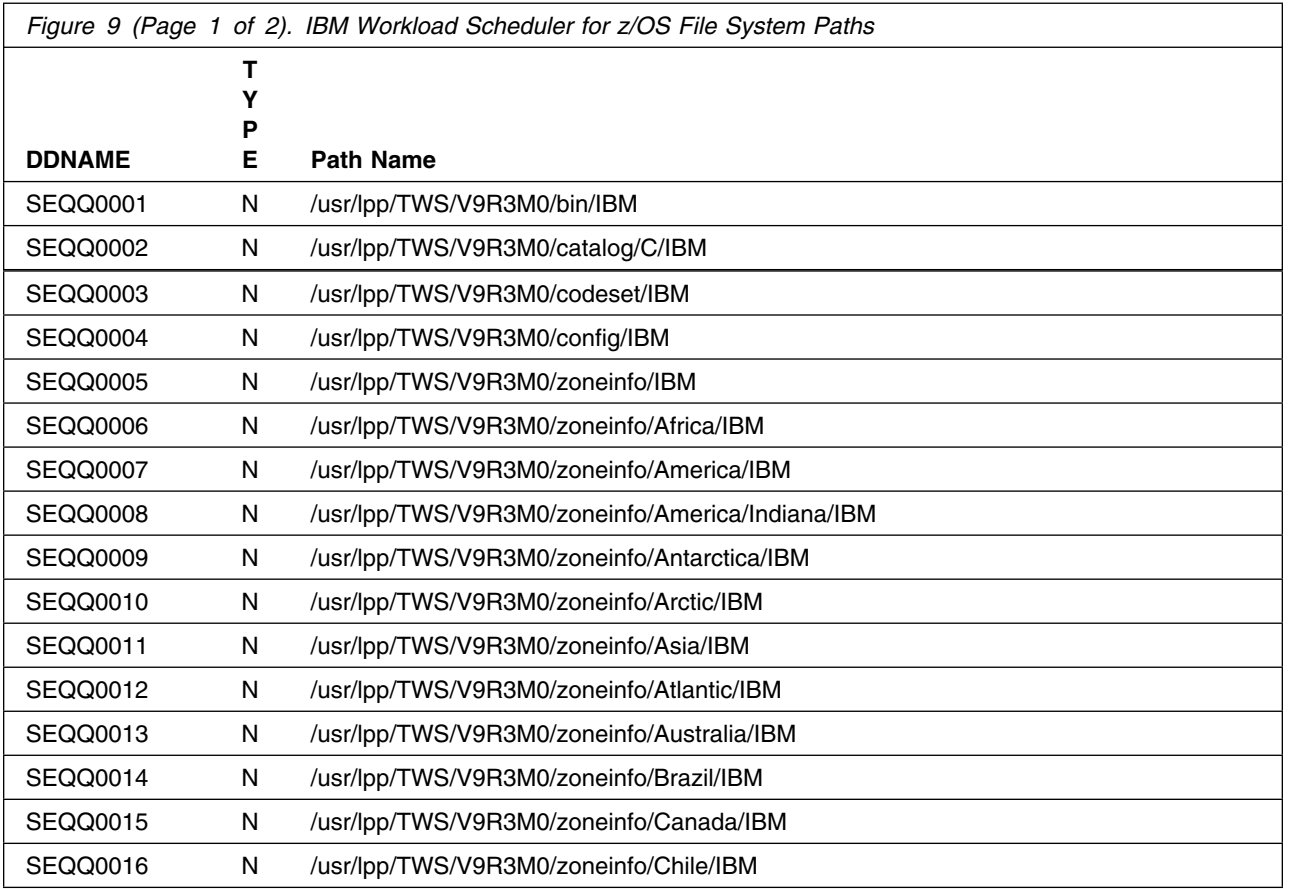

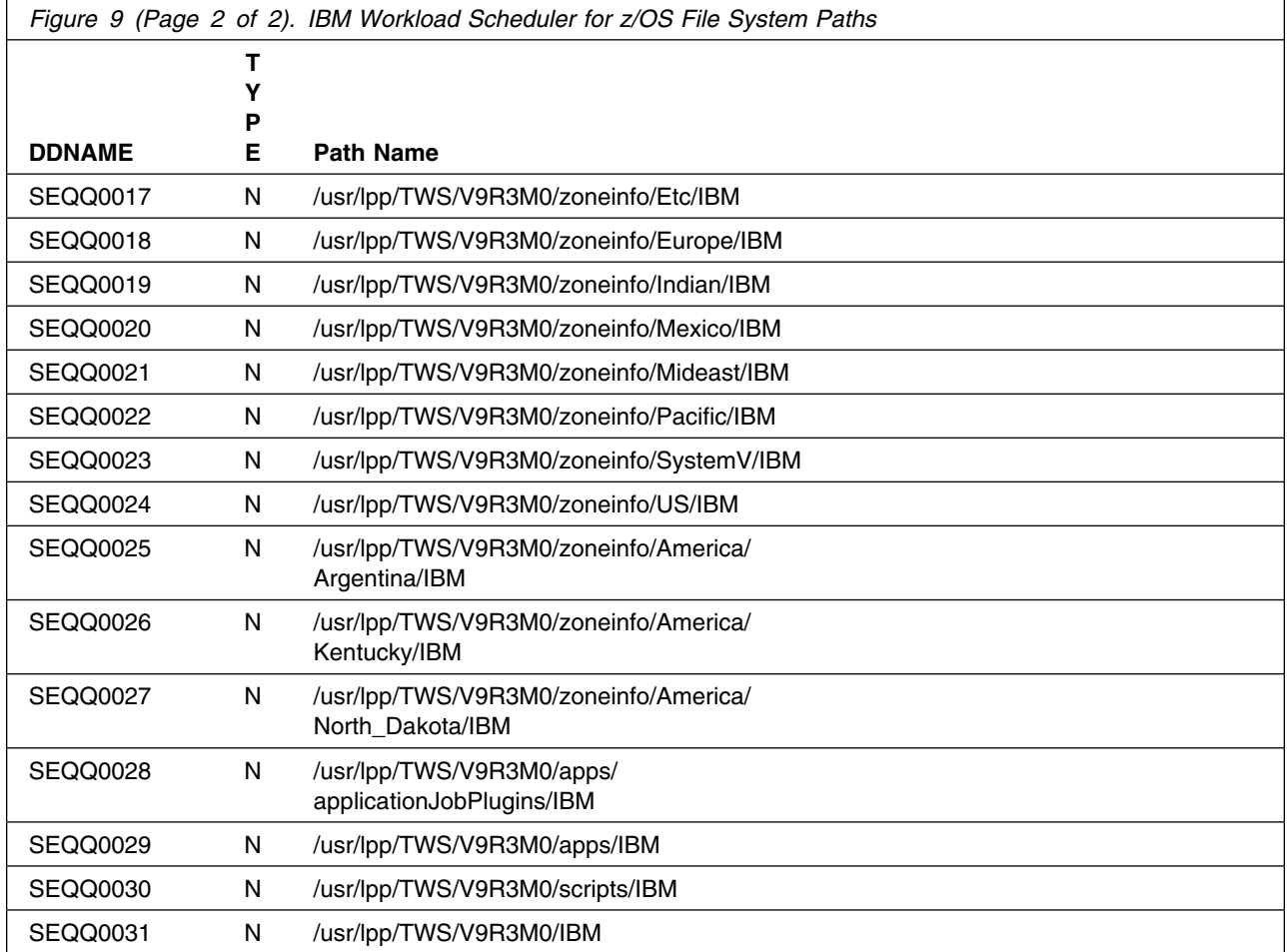

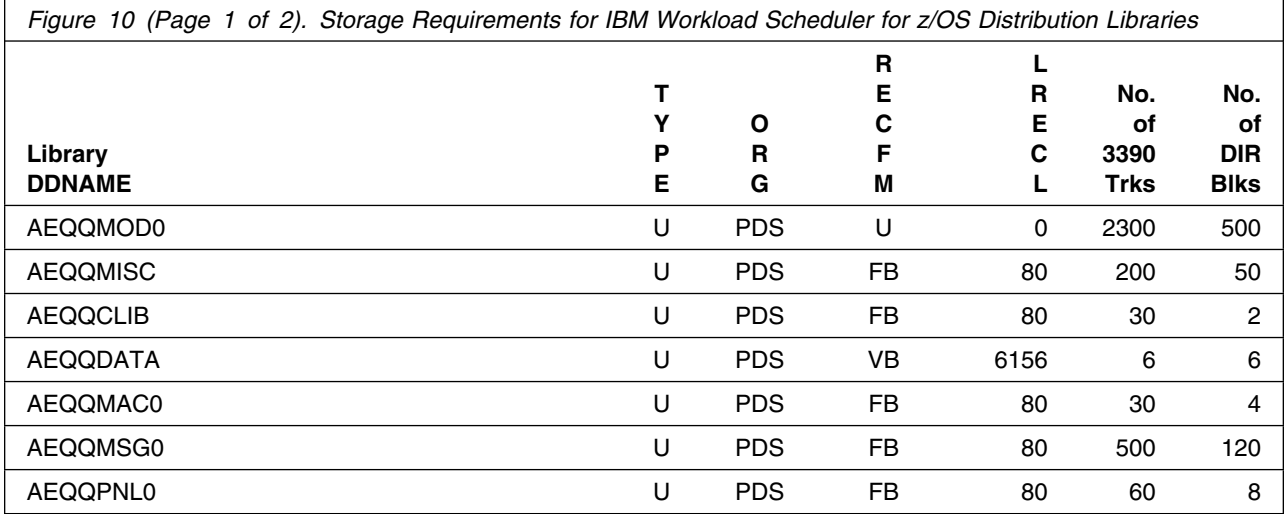

Installation Requirements and Considerations **19**

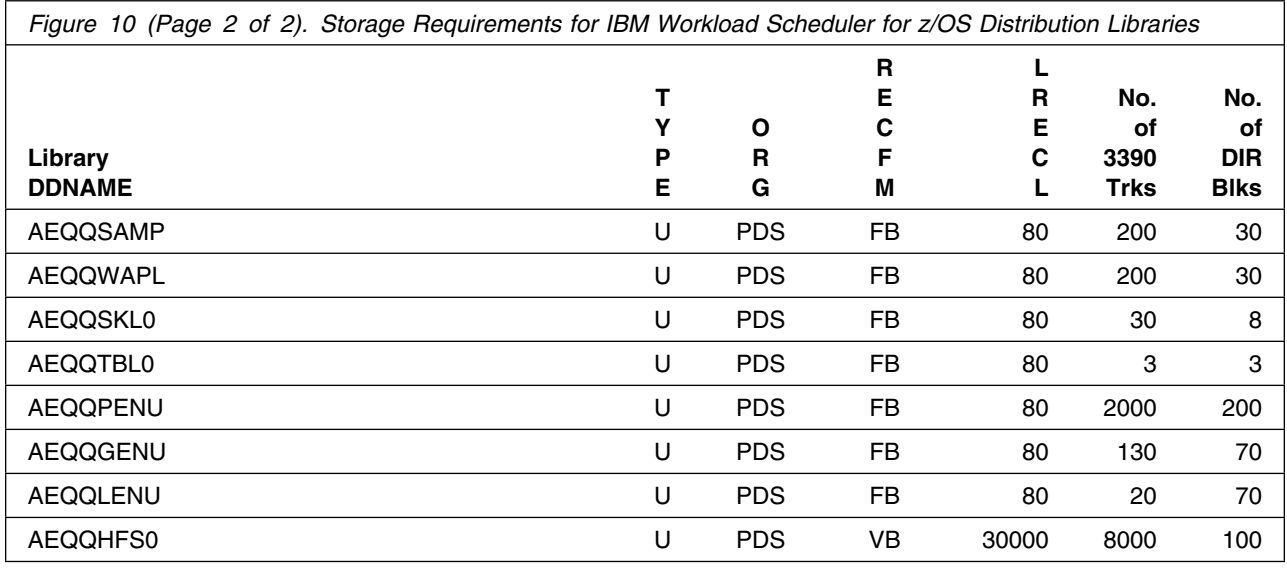

### **5.3 FMIDs Deleted**

Installing IBM Workload Scheduler for z/OS might result in the deletion of other FMIDs. To see which FMIDs will be deleted, examine the ++VER statement in the SMPMCS of the product.

If you do not want to delete these FMIDs at this time, install IBM Workload Scheduler for z/OS into separate SMP/E target and distribution zones.

**Note:** These FMIDs are not automatically deleted from the Global Zone. If you want to delete these FMIDs from the Global Zone, use the SMP/E REJECT NOFMID DELETEFMID command. See the SMP/E Commands book for details.

#### **5.4 Special Considerations**

IBM Workload Scheduler for z/OS has no special considerations for the target system.

# **6.0 Installation Instructions**

This chapter describes the installation method and the step-by-step procedures to install and to activate the functions of IBM Workload Scheduler for z/OS.

Please note the following points:

- If you want to install IBM Workload Scheduler for z/OS into its own SMP/E environment, consult the SMP/E manuals for instructions on creating and initializing the SMPCSI and the SMP/E control data sets. Additionally, to assist you in doing this, IBM has provided samples to help you create an SMP/E environment at the following url:

#### **http://www.ibm.com/support/docview.wss?rs=660&context=SSZJDU&uid=swg21066230**

- You can use the sample jobs that are provided to perform part or all of the installation tasks. The SMP/E jobs assume that all DDDEF entries that are required for SMP/E execution have been defined in appropriate zones.
- You can use the SMP/E dialogs instead of the sample jobs to accomplish the SMP/E installation steps.

#### **6.1 Installing IBM Workload Scheduler for z/OS**

#### **6.1.1 SMP/E Considerations for Installing IBM Workload Scheduler for z/OS**

Use the SMP/E RECEIVE, APPLY, and ACCEPT commands to install this release of IBM Workload Scheduler for z/OS.

#### **6.1.2 SMP/E Options Subentry Values**

The recommended values for certain SMP/E CSI subentries are shown in Figure 11. Using values lower than the recommended values can result in failures in the installation. DSSPACE is a subentry in the GLOBAL options entry. PEMAX is a subentry of the GENERAL entry in the GLOBAL options entry. See the SMP/E manuals for instructions on updating the global zone.

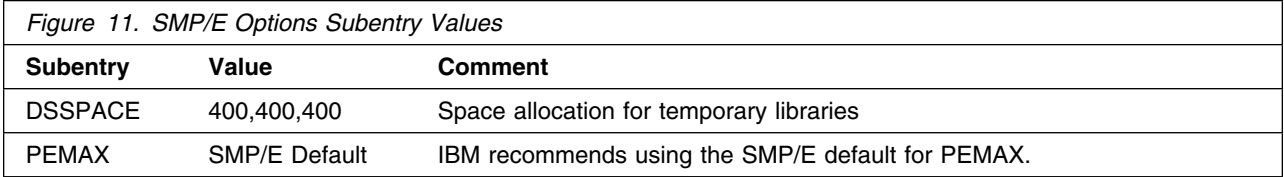

## **6.1.3 SMP/E CALLLIBS Processing**

IBM Workload Scheduler for z/OS uses the CALLLIBS function provided in SMP/E to resolve external references during installation. When IBM Workload Scheduler for z/OS is installed, ensure that DDDEFs exist for the following libraries:

- MACLIB
- SCEELKED
- CSSLIB
- SEZACMTX

**Note:** CALLLIBS uses the previous DDDEFs only to resolve the link-edit for IBM Workload Scheduler for z/OS. These data sets are not updated during the installation of IBM Workload Scheduler for z/OS.

### **6.1.4 Sample Jobs**

The following sample installation jobs are provided as part of the product to help you install IBM Workload Scheduler for z/OS:

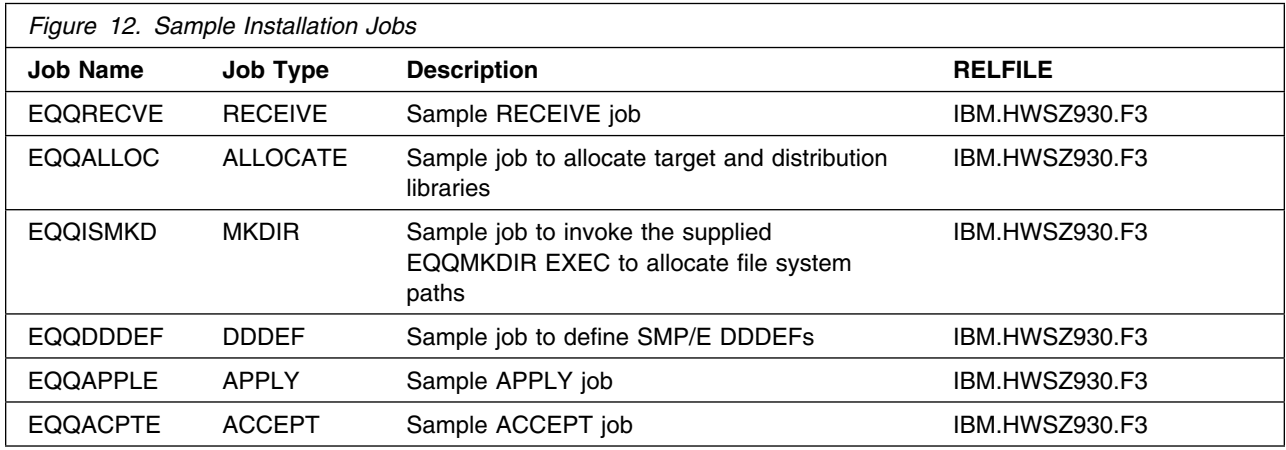

You can access the sample installation jobs by performing an SMP/E RECEIVE (refer to 6.1.5, "Perform SMP/E RECEIVE" on page 23) then copy the jobs from the RELFILES to a work data set for editing and submission. See Figure 12 to find the appropriate relfile data set.

You can also copy the sample installation jobs from the tape or product files by submitting the following job. Depending on your distribution medium, use either the //TAPEIN or the //FILEIN DD statement and comment out or delete the other statement. Before you submit the job, add a job card and change the lowercase parameters to uppercase values to meet the requirements of your site.

```
//STEP1 EXEC PGM=IEBCOPY
//SYSPRINT DD SYSOUT=
//TAPEIN DD DSN=IBM.HWSZ930.F3,UNIT=tunit,
// VOL=SER=volser,LABEL=(x,SL),
// DISP=(OLD,KEEP)
//<br>//FILEIN DD DSN=IBM.HWSZ930.F3,UNIT=SYSALLDA,DISP=SHR,
// VOL=SER=filevol
           DD DSNAME=jcl-library-name,
// DISP=(NEW,CATLG,DELETE),<br>// VOL=SER=dasdvol.UNIT=SYS.
           // VOL=SER=dasdvol,UNIT=SYSALLDA,
// SPACE=(TRK,(15,1,15))
          DD UNIT=SYSALLDA,SPACE=(CYL,(1,1))
//SYSIN DD 
     COPY INDD=xxxxIN,OUTDD=OUT
     S M=EQQDDDEF
     S M=EQQALLOC
     S M=EQQISMKD
     S M=EQQMKDIR
     S M=EQQRECVE
     S M=EQQAPPLE
     S M=EQQACPTE
```

```
/*
```
See the following information to update the statements in the previous sample:

TAPEIN:

**tunit** is the unit value that matches the product package.

**volser** is the volume serial that matches the product package.

**x** is the tape file number that indicates the location of the data set name on the tape.

See the documentation that is provided by CBPDO for the location of IBM.fmid.Fy on the tape. FILEIN:

**filevol** is the volume serial of the DASD device where the downloaded files reside.

OUT:

**jcl-library-name** is the name of the output data set where the sample jobs are stored.

**dasdvol** is the volume serial of the DASD device where the output data set resides. SYSIN:

**xxxxIN** is either TAPEIN or FILEIN depending on your input DD statement.

### **6.1.5 Perform SMP/E RECEIVE**

If you have obtained IBM Workload Scheduler for z/OS as part of a CBPDO, use the RCVPDO job in the CBPDO RIMLIB data set to receive the IBM Workload Scheduler for z/OS FMIDs, service, and HOLDDATA that are included on the CBPDO package. For more information, see the documentation that is included in the CBPDO.

You can also choose to edit and submit sample job EQQRECVE to perform the SMP/E RECEIVE for IBM Workload Scheduler for z/OS. Consult the instructions in the sample job for more information.

**Expected Return Codes and Messages:** RC=00

## **6.1.6 Allocate SMP/E Target and Distribution Libraries**

Edit and submit sample job EQQALLOC to allocate the SMP/E target and distribution libraries for IBM Workload Scheduler for z/OS. Consult the instructions in the sample job for more information.

**Expected Return Codes and Messages:** RC=00

## **6.1.7 Allocate File System Paths**

The target system HFS or zFS data set must be mounted on the driving system when running the sample EQQISMKD job since the job will create paths in the HFS or zFS.

Before running the sample job to create the paths in the file system, you must ensure that OMVS is active on the driving system and that the target system's HFS or zFS file system is mounted to the driving system. zFS must be active on the driving system if you are installing IBM Workload Scheduler for z/OS into a file system that is zFS.

If you plan to install IBM Workload Scheduler for z/OS into a new HFS or zFS file system, you must create the mountpoint and mount the new file system to the driving system for IBM Workload Scheduler for z/OS.

The recommended mountpoint is */usr/lpp/TWS*.

Edit and submit sample job EQQISMKD to allocate the HFS or zFS paths for IBM Workload Scheduler for z/OS. Consult the instructions in the sample job for more information.

If you create a new file system for this product, consider updating the BPXPRMxx PARMLIB member to mount the new file system at IPL time. This action can be helpful if an IPL occurs before the installation is completed.

**Expected Return Codes and Messages:** RC=00

### **6.1.8 Create DDDEF Entries**

Edit and submit sample job EQQDDDEF to create DDDEF entries for the SMP/E target and distribution libraries for IBM Workload Scheduler for z/OS. Consult the instructions in the sample job for more information.

#### **Expected Return Codes and Messages:** RC=00

## **6.1.9 Perform SMP/E APPLY**

Ensure that you have the latest HOLDDATA; then edit and submit sample job EQQAPPLE to perform an SMP/E APPLY CHECK for IBM Workload Scheduler for z/OS. Consult the instructions in the sample job for more information.

To receive the full benefit of the SMP/E Causer SYSMOD Summary Report, do *not* bypass the PRE, ID, REQ, and IFREQ on the APPLY CHECK. The SMP/E root cause analysis identifies the cause only of *errors* and not of *warnings* (SMP/E treats bypassed PRE, ID, REQ, and IFREQ conditions as warnings, instead of errors).

After you take actions that are indicated by the APPLY CHECK, remove the CHECK operand and run the job again to perform the APPLY.

**Note:** The GROUPEXTEND operand indicates that SMP/E applies all requisite SYSMODs. The requisite SYSMODS might be applicable to other functions.

#### **Expected Return Codes and Messages from APPLY CHECK: RC=00**

#### **Expected Return Codes and Messages from APPLY: RC=00 or RC=04**

The APPLY step may end with *RC=04* depending on the service level of your Operating System. The binder may issue several warning messages like IEW2454W, IEW2646W and IEW2651W, while SMP/E may issue messages GIM23903W or GIM23913W. This is normal and can be ignored.

#### **Note**

Using GROUPEXTEND in APPLY with maintenance with HOLDDATA may cause a return code other than 0.

### **6.1.10 Perform SMP/E ACCEPT**

Edit and submit sample job EQQACPTE to perform an SMP/E ACCEPT CHECK for IBM Workload Scheduler for z/OS. Consult the instructions in the sample job for more information.

To receive the full benefit of the SMP/E Causer SYSMOD Summary Report, do *not* bypass the PRE, ID, REQ, and IFREQ on the ACCEPT CHECK. The SMP/E root cause analysis identifies the cause of *errors* but not *warnings* (SMP/E treats bypassed PRE, ID, REQ, and IFREQ conditions as warnings rather than errors).

Before you use SMP/E to load new distribution libraries, it is recommended that you set the ACCJCLIN indicator in the distribution zone. In this way, you can save the entries that are produced from JCLIN in the distribution zone whenever a SYSMOD that contains inline JCLIN is accepted. For more information about the ACCJCLIN indicator, see the description of inline JCLIN in the SMP/E Commands book for details.

After you take actions that are indicated by the ACCEPT CHECK, remove the CHECK operand and run the job again to perform the ACCEPT.

**Note:** The GROUPEXTEND operand indicates that SMP/E accepts all requisite SYSMODs. The requisite SYSMODS might be applicable to other functions.

#### **Expected Return Codes and Messages from ACCEPT CHECK:** RC=0

If PTFs that contain replacement modules are accepted, SMP/E ACCEPT processing will link-edit or bind the modules into the distribution libraries. During this processing, the Linkage Editor or Binder might issue messages that indicate unresolved external references, which will result in a return code of 4 during the ACCEPT phase. You can ignore these messages, because the distribution libraries are not executable and the unresolved external references do not affect the executable system libraries.

#### **Expected Return Codes and Messages from ACCEPT:** RC=00

### **6.2 Activating IBM Workload Scheduler for z/OS**

### **6.2.1 File System Execution**

If you mount the file system in which you have installed IBM Workload Scheduler for z/OS in read-only mode during execution, then you do not have to take further actions to activate IBM Workload Scheduler for z/OS.

#### **6.3 Product Customization**

The publication *IWS for z/OS Planning and Installation* contains the necessary information to customize and use IBM Workload Scheduler for z/OS.

# **7.0 Notices**

This information was developed for products and services offered in the U.S.A. IBM may not offer the products, services, or features discussed in this document in other countries. Consult your local IBM representative for information on the products and services currently available in your area. Any reference to an IBM product, program, or service is not intended to state or imply that only that IBM product, program, or service may be used. Any functionally equivalent product, program, or service that does not infringe any IBM intellectual property right may be used instead. However, it is the user's responsibility to evaluate and verify the operation of any non-IBM product, program, or service.

APAR numbers are provided in this document to assist in locating PTFs that may be required. Ongoing problem reporting may result in additional APARs being created. Therefore, the APAR lists in this document may not be complete. To obtain current service recommendations and to identify current product service requirements, always contact the IBM Customer Support Center or use S/390 SoftwareXcel to obtain the current "PSP Bucket".

IBM may have patents or pending patent applications covering subject matter in this document. The furnishing of this document does not give you any license to these patents. You can send license inquiries, in writing, to the

IBM Director of Licensing IBM Corporation North Castle Drive Armonk, New York 10504-1785 USA

For license inquiries regarding double-byte (DBCS) information, contact the IBM Intellectual Property Department in your country or send inquiries, in writing, to:

Intellectual Property Licensing Legal and Intellectual Property Law IBM Japan, Ltd. 19-21, Nihonbashi-Hakozakicho, Chuo-ku Tokyo 103-8510, Japan

### **7.1 Trademarks**

IBM, the IBM logo, and ibm.com are trademarks or registered trademarks of International Business Machines Corp., registered in many jurisdictions worldwide. Other product and service names might be trademarks of IBM or other companies. A current list of IBM trademarks is available on the Web at "Copyright and trademark information" at www.ibm.com/legal/copytrade.shtml.

# **Contacting IBM Software Support**

For support for this or any IBM product, you can contact IBM Software Support in one of the following ways:

Submit a problem management record (PMR) electronically at **IBMSERV/IBMLINK**.

Submit a problem management record (PMR) electronically from the support Web site at:

http://www.ibm.com/software/sysmgmt/products/support/

You can also review the *IBM Software Support Handbook*, which is available on the Web site listed above. An *End of Support Matrix* is provided that tells you when products you are using are nearing the end of support date for a particular version or release.

When you contact IBM Software Support, be prepared to provide identification information for your company so that support personnel can readily assist you. Company identification information might also be needed to access various online services available on the Web site.

The support Web site offers extensive information, including a guide to support services (the *IBM Software Support Handbook*); frequently asked questions (FAQs); and documentation for all products, including Release Notes, Redbooks, and Whitepapers. The documentation for some product releases is available in both PDF and HTML formats. Translated documents are also available for some product releases.

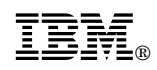

Printed in USA

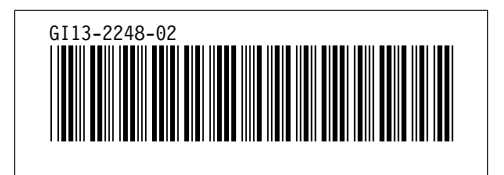